# OMNI AR/Billing: Understanding Customers

Detailed Business Process Guides

# Create/Modify Customers (ACUST1)

Billing/contracts staff do not have security to create/modify customers. Customers are maintained by the Controller's Office Auxiliary Accounting staff.

To request additions/changes to a customer record, please fill out the Customer Add/Update Form located on the Controller's Office [website.](http://controller.vpfa.fsu.edu/forms#AA) When complete, submit the form electronically to Auxiliary Accounting at [ctl-auxiliaryaccounting@fsu.edu.](mailto:ctl-auxiliaryaccounting@fsu.edu) Customer requests are processed within 48 hours.

## Important Information:

- Fill out all required fields (indicated by \*asterisk)
- If just adding a new contact to an existing customer, use Section 3. Customer Contact Information to indicate the new customer contact's information

# Review Customer Information (ACUST2)

Use this tutorial to understand how to review customer information, including customer group, type, and contact information.

## Review Customer Information using Queries

Several queries have been created to assist auxiliaries in finding and understanding customer information:

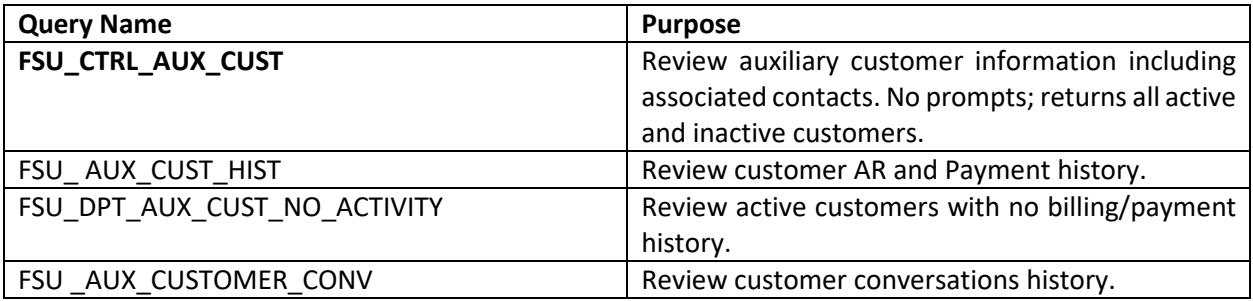

### Understanding Customer Type and Customer Group

It is important to understand how FSU uses Customer Types and Customer Groups. Customer Group drives accounting decisions and defaults ranging from payment terms to invoice formatting. Customer Types are simply used for analytics at FSU.

Review the following chart to understand the relationships and definitions of/between these categories of customers.

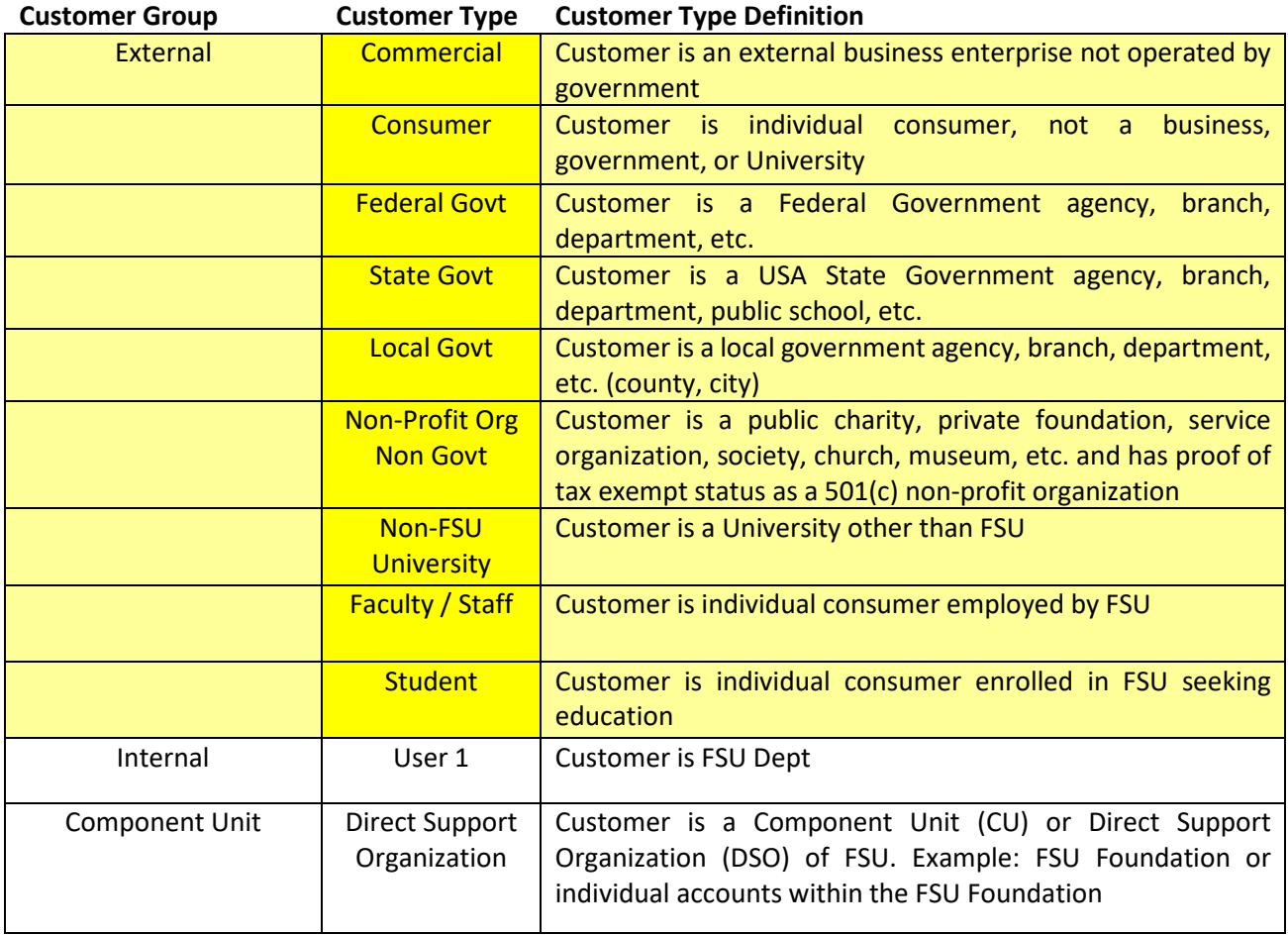

## Create/Review Customer Conversations (ACUST3)

When a conversation of importance takes place with a customer (such as regarding a disputed accounts receivables balance or a resolution to an outstanding issue), a Customer Conversation should be recorded. Customer Conversations will assist central Auxiliary Accounting – Accounts Receivable staff as they research missed, outstanding, and other irregular payment activity and prepare dunning activity.

#### **Customer Conversations can relate to:**

- Accounts Receivable Activity, including:
	- o Promises to pay (when a payment is late)
	- o Disputed transactions
	- o Updates or changes to AR activity
	- o Inquiries re. AR activity and actions taken to look into activity
	- o Any other conversations that could be useful to track at the University level for Auxiliary customers

#### **Customer Conversations should not relate to:**

• Sales activity, contract negotiations, or other information specific/useful *only* to selling auxiliaries with no University-wide benefit (at this time)

#### Create Customer Conversations

#### **General Guidelines for using Customer Conversations**:

- Conversations can and should include email conversations/electronic communications.
- Check spelling and data accuracy before entering conversations
- Customer Conversations are primarily used for External and Component Unit customers
- If unsure whether a conversation is appropriate for Customer Conversation functionality, please contact [ctl-auxilairyaccounting@fsu.edu](mailto:ctl-auxilairyaccounting@fsu.edu)

#### *Main Menu > Customers > Conversations > Update Conversations*

- 1. Navigate to Main Menu > Customers > Conversations > Update Conversations
- 2. Select the "Add a New Value" tab and locate your customer
	- a. SetID: AUXSH
	- b. Business Unit: AUX01
	- c. Customer ID: Select magnifying glass to lookup customer; enter search criteria as desired to locate customer
	- d. Select the appropriate customer
		- i. It may be helpful to positively identify the appropriate customer ID before beginning (such as via query FSU\_DPT\_AUX\_CUSTOMERS)
	- e. Select "Add"

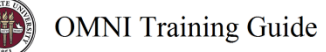

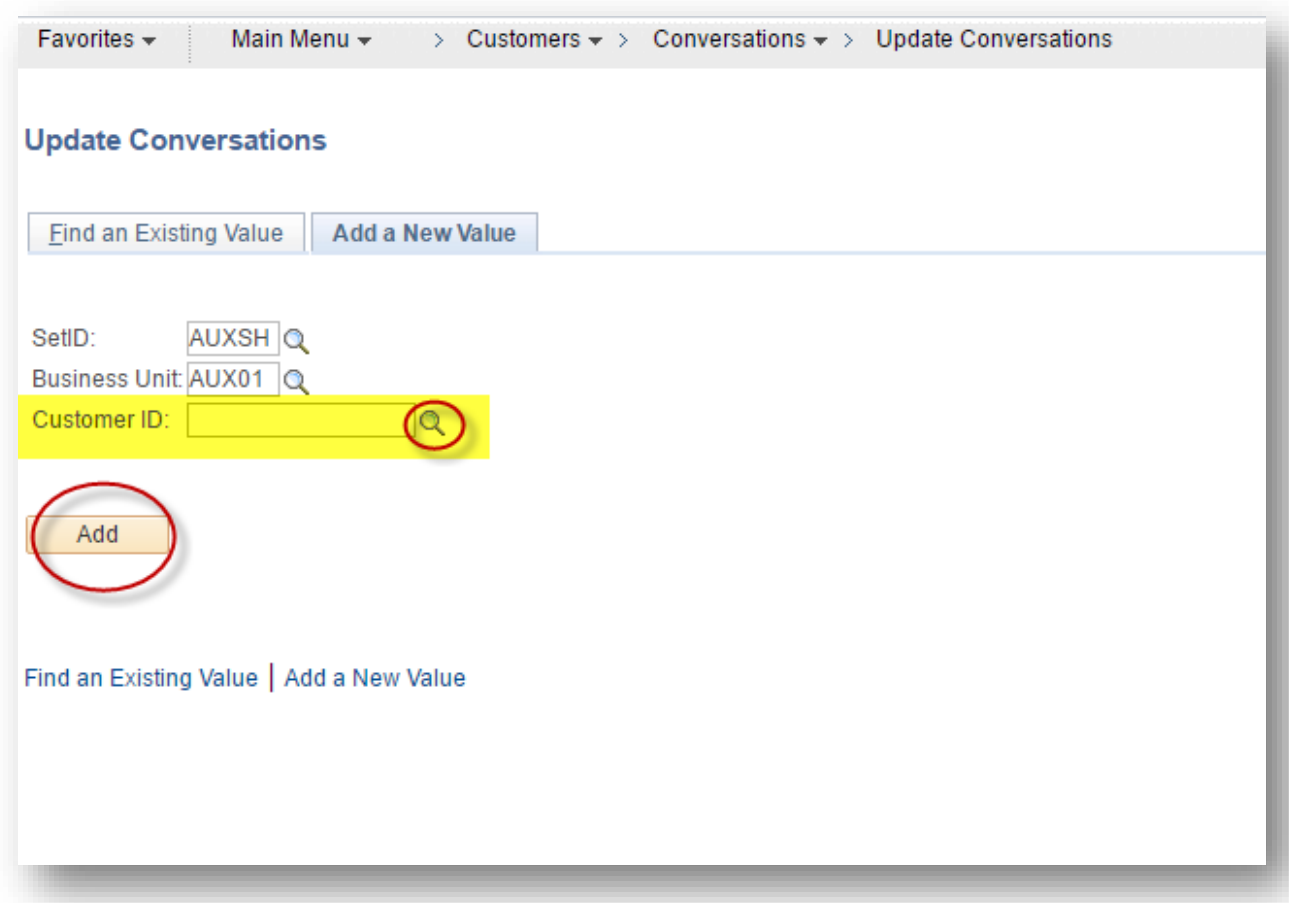

- 3. You will land on the "Conversations" page.
	- a. Enter the following fields (Required)
		- i. Description: Enter a succinct, helpful description of the conversation
			- 1. Note: *There is a 32-character limit for this field*
		- ii. Promise of Payment: You must check this box *only if* the conversation is regarding a promise to pay (after a due date has passed)
			- 1. If the Conversation is a Promise, you must enter:
				- a. Promise Date (date by which the customer promised to pay)
				- b. Promise Amount (amount promised)
		- iii. Keyword1: You must enter "DISPUTE" *only if* the conversation is regarding a disputed accounts receivable balance.
	- b. Enter Comment details (Enter sufficient, helpful, succinct information regarding the customer conversation including any next steps required to resolve).
	- c. Do not use any field not specified above.

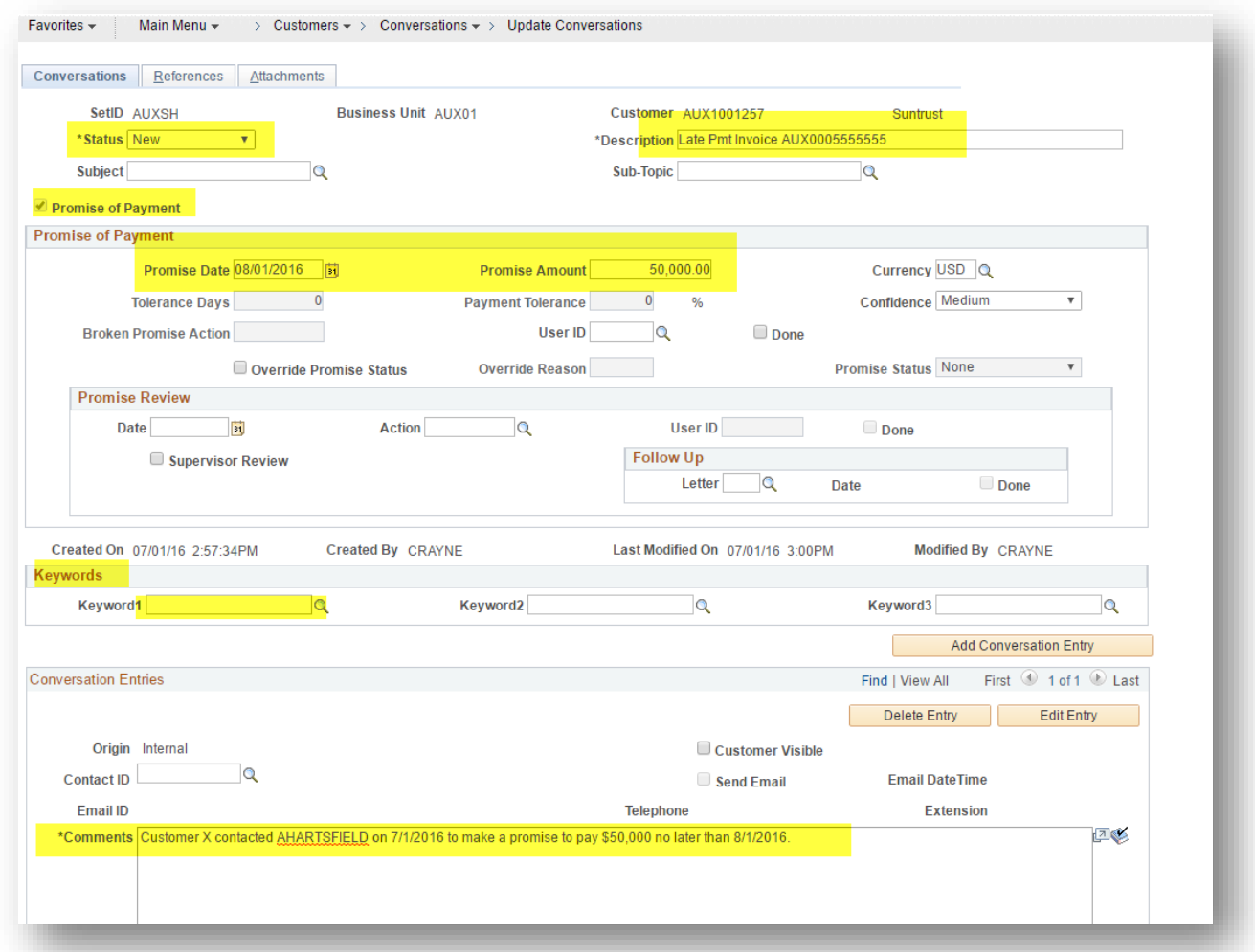

- 4. No action is needed on the "References" tab.
- 5. Include any attachments with additional/relevant information needed (such as screenshots of emails, etc).
	- a. Navigate to the "Attachments" tab
	- b. Click "Attach"
	- c. Follow the prompts to browse for the file and upload

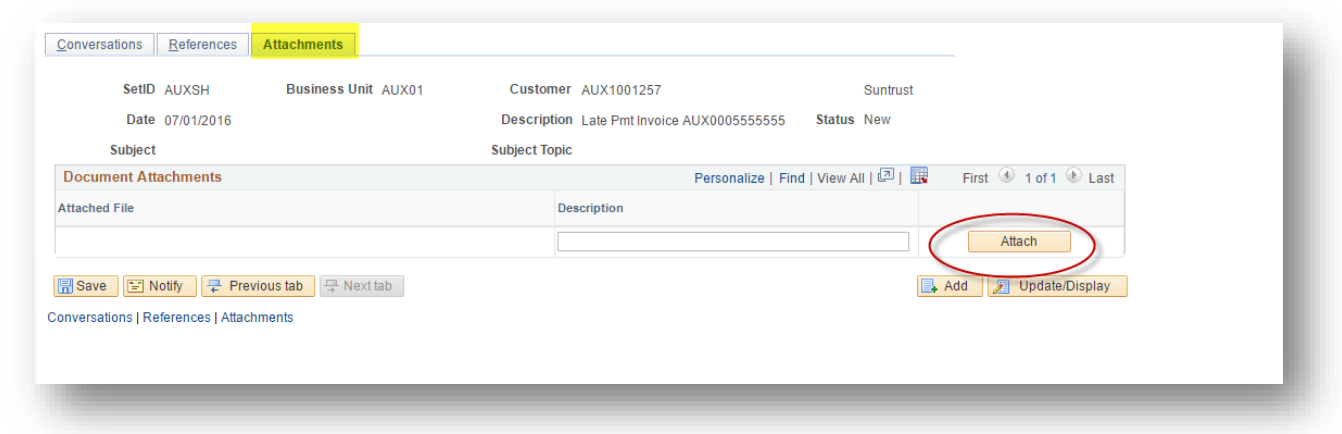

- 6. Return to "Conversations" tab.
	- a. Change Status to "Open" if further action is required.
	- b. Change Status to "Closed" if no further action is required.
	- c. *Note: Do not leave status in "New."*
- 7. Select "Save."

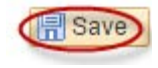

#### Review Customer Conversations

To review customer conversations, you may review the query FSU\_DPT\_AUX\_CUSTOMER\_CONV or follow the steps below to view the Review Customer Conversations page.

*Main Menu > Customers > Conversations > Update Conversations*

- 1. Navigate to Main Menu > Customers > Conversations > Update Conversations
- 2. On the "Find an Existing Value" tab, locate your customer
	- a. SetID: AUXSH
	- b. Business Unit: AUX01
	- c. Customer ID: Select magnifying glass to lookup customer; enter search criteria as desired to locate customer
	- d. Select the appropriate customer
		- i. It may be helpful to positively identify the appropriate customer ID before beginning (such as via query FSU\_DPT\_AUX\_CUSTOMERS)
- 3. Select "Search"

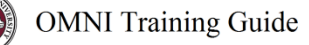

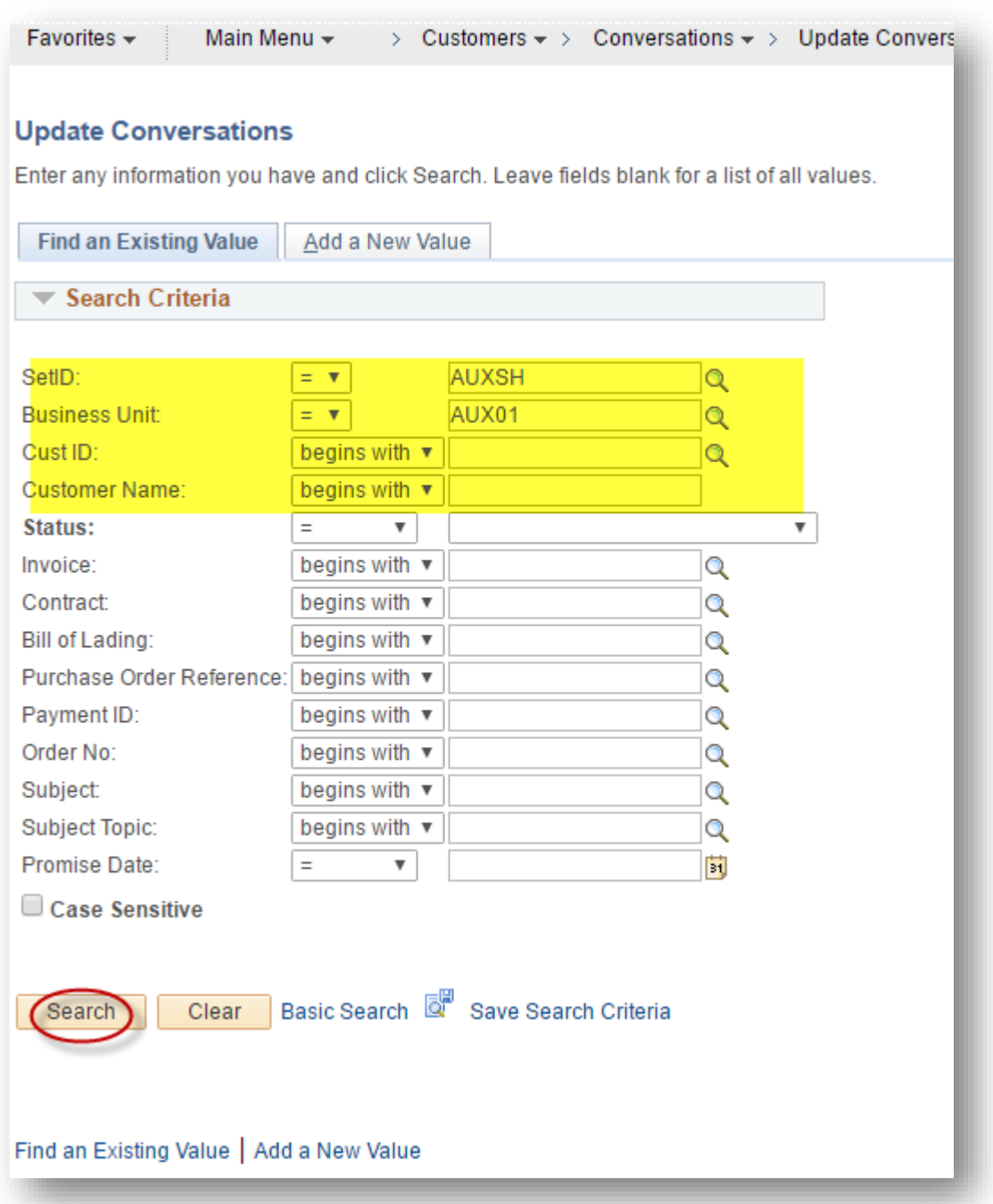

4. Review the information on the Conversations, References, and Attachments tabs as desired.

*END*